# BAB II ANALISA DAN PERANCANGAN

#### 2.1 Analisa Kebutuhan

Komponen – komponen yang diperlukan untuk menganalisis kebutuhan dari objek yang dibangun antara lain system pendukung, pengguna (user), dan fungsinya, diagram alir sistem, perancangan basis data, struktur tabel, serta desain *input* dan *output* program.

# 2.2 Sistem Pendukung

Untuk mendapatkan tujuan sebuah sistem dibutuhkan sistem pendukung atau alat bantu yang berupa perangkat keras,perangkat lunak, dan manusia. Oleh karena itu diperlukan kerja sama yang baik diantara kesatuan dari alat bantu tersebut, sehingga sistem yang direncanakan akan menghasilkan informasi yang berguna sesuai dengan yang diharapkan oleh pemakai *(user).*

#### 2.2.1 Sistem Perangkat Lunak *(software)*

Sistem perangkat lunak yang digunakan dalam memecahkan permasalahan ini digunakan bahasa pemrograman PHP, dan sistem operasi Windows 7. Berikut adalah daftar perangkat lunak dan fungsinya yang digunakan dalam penyusunan Tugas Akhir ini:

5

- 1. Microsoft Windows 7 Ultimate, sebagai sistem operasi.
- 2. Appserv-win32-2.5.8, sebagai *software* yang berisi web server Apache, PHP dan Database Server MYSQL.
- 3. Opera Mini dan Google Chroom sebagai aplikasi *browser* program.
- 4. Macromedia Dreamweaver MX dan Textpad sebagai editor web.
- 5. Photoscape sebagai aplikasi edit gambar dan logo.

#### 2.2.2 Sistem Perangkat Keras *(Hardware)*

Untuk menjalankan sistem perangkat lunak yang digunakan maka dibutuhkan perangkat keras yang mendukung untuk melancarkan pemrosesan pembuatan program. Perangkat keras merupakan komponen-komponen fisik dari komputer yang terdiri dari unit masukan, pengolahan dan unit keluaran. Dalam pembangunan sistem, digunakan komputer dengan spesifikasi sebagai berikut :

- 1. Processor Intel Pentium 4, 1,6 GHz atau lebih.
- 2. Harddisk 80 Gh 7200 rpm.
- 3. Memory 8 GB atau lebih.
- 4. Keyboard standart sebagai perangkat masukan.
- 5. Printer sebagai perangkat keluaran.
- 6. Modem (Internet).

#### 2.3 Struktur Tabel

Dalam pengembangan sistem ini memerlukan beberapa tabel yang akan diolah untuk dijadikan suatu informasi yang dapat menghasilkan keluaran yang diperlukan. Data yang dikumpulkan ke dalam suatu basis data dalam bentuk tabel untuk memudahkan pengolahan data. Struktur tabel pada Sistem Informasi Penjualan dan Pembelian Jilbab di Toko "Susan Spears" adalah sebagai berikut :

2.3.1 Tabel Admin

Adalah tabel yang berisi data-data Admin, dan digunakan untuk menyimpan data Admin. Spesifikasi tabelnya adalah :

Field Kunci Utama : username

Field Kunci Tamu : -

Jumlah Field : 2

Tabel 2.1 Struktur Tabel Admin

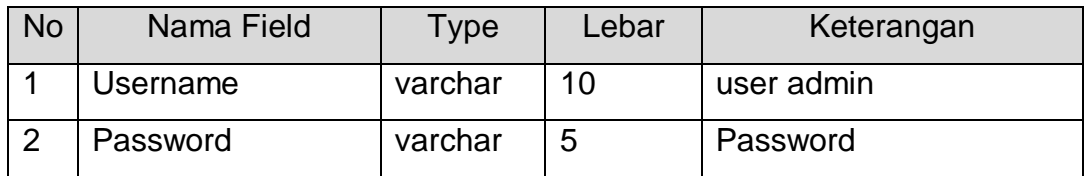

2.3.2 Tabel Barang

Adalah tabel yang berisi data-data barang, dan digunakan untuk menyimpan data barang. Spesifikasi tabelnya adalah : Field Kunci Utama : kd\_brg

Field Kunci Tamu : kd\_kategori

Jumlah Field : 10

# Tabel 2.2 Struktur Tabel Barang

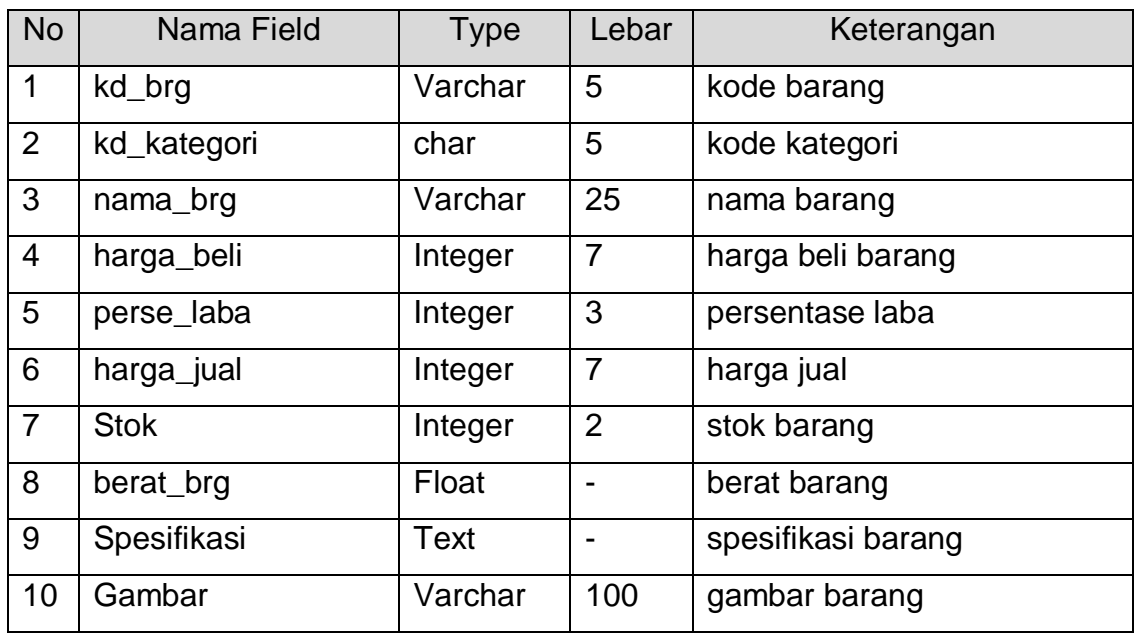

# 2.3.3 Tabel Detail Jual

Adalah tabel yang berisi data-data penjualan, dan digunakan untuk

melakukan pencatatan. Spesifikasi tabelnya adalah :

Field Kunci Utama : -

Field Kunci Tamu : -

Jumlah Field : 5

Tabel 2.3 Struktur Tabel Detail Jual

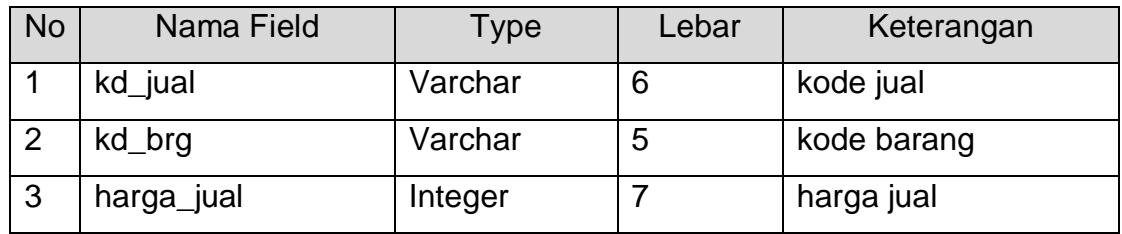

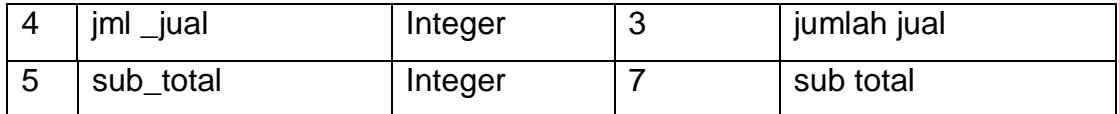

# 2.3.4 Tabel Kategori

Adalah tabel yang berisikan data-data kategori barang yang dijual dan digunakan untuk menyimpan data jenis barang. Spesifikasi tabelnya adalah :

Field Kunci Utama : kd\_kategori

Field Kunci Tamu : -

Jumlah Field : 2

## Tabel 2.4 Struktur Tabel Kategori

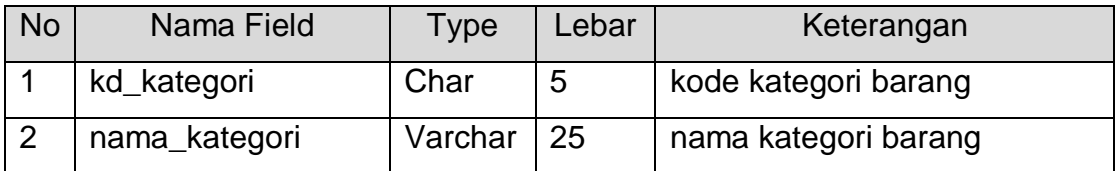

# 2.3.5 Tabel Pelanggan

Adalah tabel yang berisi data-data pelanggan dan digunakan untuk

menyimpan data pelanggan. Spesifikasi tabelnya adalah :

Field Kunci Utama : kd\_plg

Field Kunci Tamu : -

Jumlah Field : 7

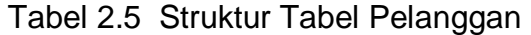

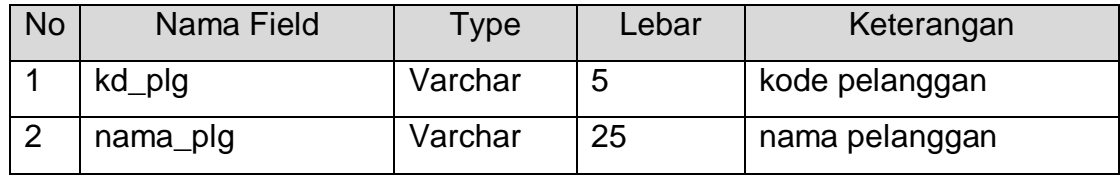

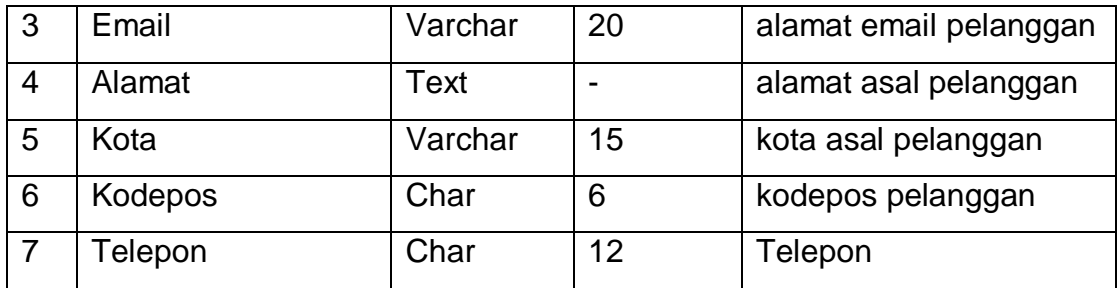

# 2.3.6 Tabel Jual

Adalah tabel yang berisi data-data penjualan, dan digunakan untuk

melakukan penjualan. Spesifikasi tabelnya adalah :

Field Kunci Utama : kd\_jual

Field Kunci Tamu : kd\_plg

Jumlah Field : 8

Tabel 2.6 Struktur Tabel Jual

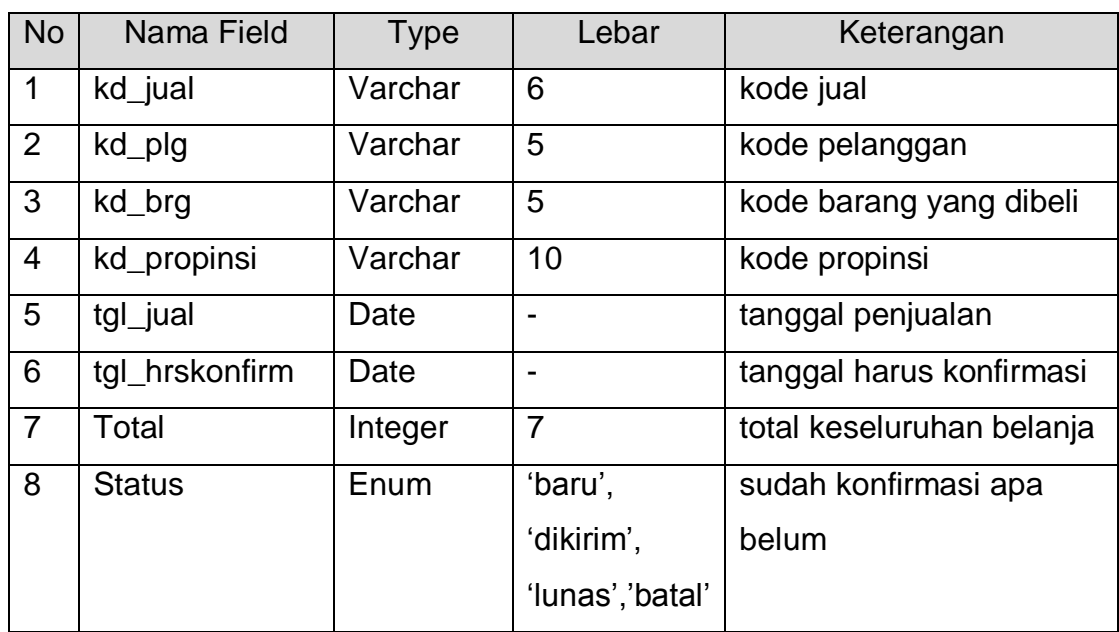

## 2.3.7 Tabel Konfirmasi

Adalah tabel berisi data-data konfirmasi, dan digunakan untuk menyimpan data konfirmasi. Spesifikasi tabelnya adalah :

Field Kunci Utama : no\_konfirm

Field Kunci Tamu : kd\_jual

Jumlah Field : 9

Tabel 2.7 Struktur Tabel Konfirmasi

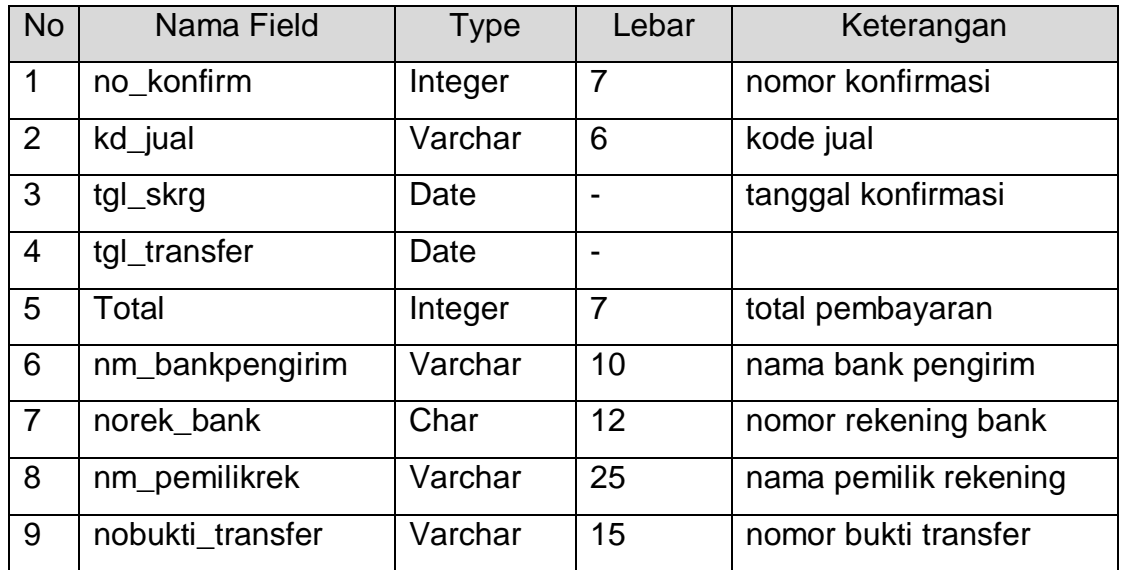

# 2.3.8 Tabel Propinsi

Adalah tabel yang berisi data biaya kirim menurut masing-masing propinsi dan digunakan untuk melakukan penjualan. Spesifikasi tabelnya adalah :

Field Kunci Utama : kd\_propinsi

Field Kunci Tamu : -

Jumlah Field : 3

Tabel 2.8 Struktur Tabel Propinsi

| <b>No</b> | Nama Field    | Type    | Lebar | Keterangan              |
|-----------|---------------|---------|-------|-------------------------|
|           | kd_propinsi   | Varchar |       | kode propinsi pelanggan |
|           | nama_propinsi | Varchar | 15    | nama propinsi           |
| -3        | biaya_krm     | Integer |       | biaya kirim             |

# 2.3.9 Tabel Pesan Sementara

Adalah tabel berisi data-data pesan sementara dan digunakan untuk menyimpan data pesan sementara. Spesifikasi tabelnya adalah :

Field Kunci Utama : kd\_pesan\_s

Field Kunci Tamu : kd\_brg

Jumlah Field : 6

## Tabel 2.9 Struktur Tabel Pesan Sementara

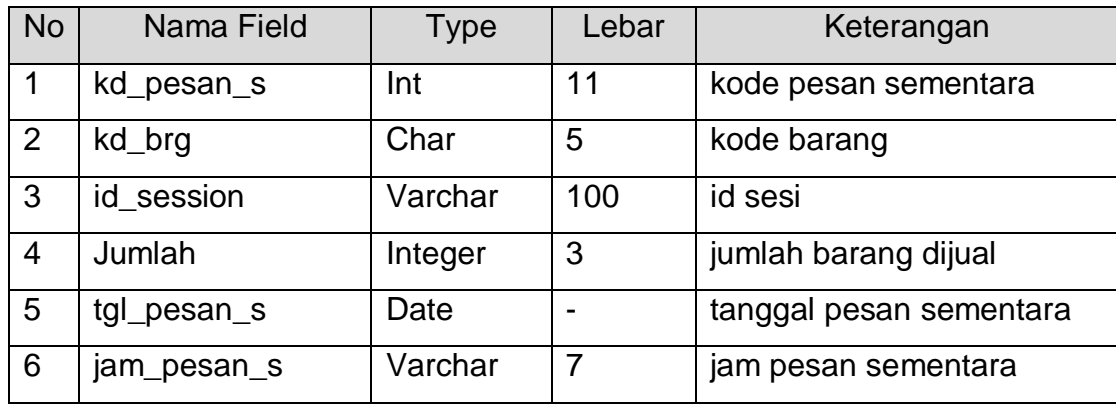

2.3.10 Tabel Beli

Adalah tabel berisi data-data pembelian sementara dan digunakan untuk menyimpan data pembelian. Spesifikasi tabelnya adalah :

Field Kunci Utama : kd\_beli

Field Kunci Tamu : tidak ada

Jumlah Field : 3

Tabel 2.10 Struktur Tabel Beli

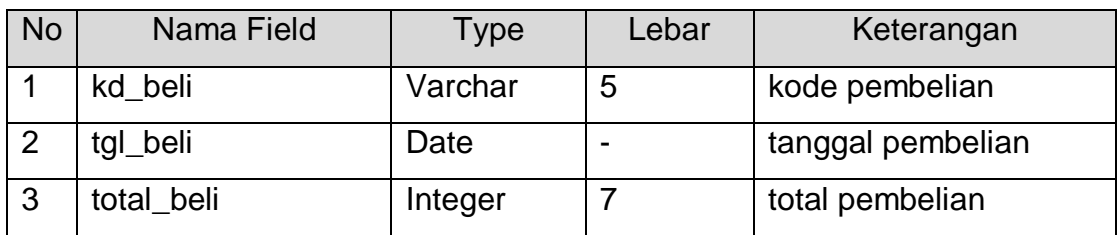

#### 2.4 Relasi Antar Tabel

Relasi Antar Tabel adalah hubungan antar tabel dengan kunci primer sebagai penghubung pada tabel lain.

**SISTEM PENJUALAN JILBAB** 

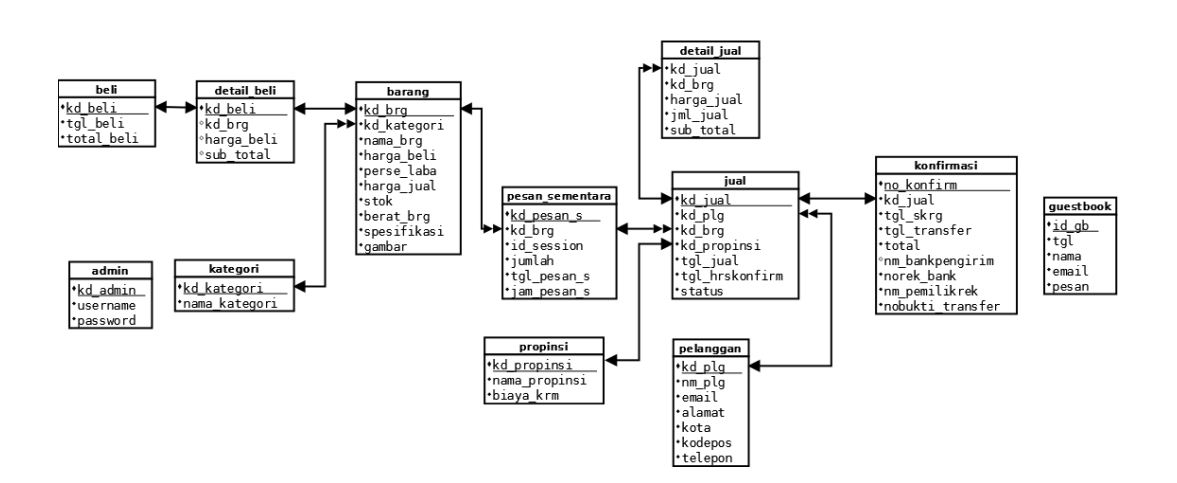

Gambar 2.11 Bagan Relasi Tabel

Keterangan :  $(*)$  = Kunci Primer atau Kunci Utama

(\*\*) = Kunci Sekunder atau Kunci Primer

= Hubungan Relasional satu ke banyak *(one to many)*

= Hubungan Relasional satu ke satu *(one to one)*

Basis data merupakan sekumpulan data yang terdiri atas satu atau lebih tabel yang saling berhubungan. Tabel adalah media untuk menyimpan data yang telah diolah. Kolom atau field adalah tempat dimana data atau informasi dalam kelompok sejenis dimasukkan. Baris atau record adalah data lengkap dalam jumlah tunggal yang tersimpan dalam bentuk baris horizontal pada tabel. Relasi adalah hubungan antar tabel dalam database. Didalam database toko jilbab "Susan Spears" terdapat 11 tabel yang saling berelasi yaitu tabel beli, tabel kategori, tabel barang, tabel admin, tabel pelanggan, tabel pesan sementara, tabel propinsi, tabel jual, tabel detail jual, tabel konfirmasi, dan tabel guestbook.

- 1. Tabel kategori berelasi one to many dengan tabel barang karena satu kode barang bisa terbagi atas beberapa kategori barang.
- 2. Tabel barang juga mempunyai relasi one to one dengan tabel detail beli karena satu kode barang terdiri atas satu barang yang dibeli serta tabel beli berelasi one to one dengan tabel detail beli.
- 3. Tabel barang juga berelasi one to many dengan tabel pesan sementara karena satu kode barang terdiri dari banyak pesan sementara.
- 4. Tabel pesan sementara juga berelasi one to many dengan tabel jual karena satu kode barang terdiri dari banyak barang yang dijual.
- 5. Selanjutnya tabel jual mempunyai relasi one to many dengan tabel detail jual karena satu kode jual memiliki banyak detail barang yang dijual.
- 6. Tabel propinsi berelasi one to many dengan tabel jual karena satu kode propinsi hanya terdiri dari satu propinsi.
- 7. Tabel pelanggan berelasi one to many dengan tabel jual karena satu pelanggan dapat melakukan lebih dari satu transaksi. Dan yang terakhir adalah tabel konfirmasi berelasi one to one dengan tabel jual karena satu kode jual hanya dapat digunakan untuk satu kali konfirmasi pembayaran.
- 2.5 Diagram Alir Sistem

Diagram alir sistem *(flowchart system)* merupakan alat yang digunakan untuk menggambarkan proses atau langkah-langkah kerja pada program dari pembentukan tabel sampai pembentukan laporan-laporan. Dibawah ini adalah gambar diagram alir sistem dari program aplikasi Sistem Informasi Penjualan Jilbab di Toko Susan Spears.

15

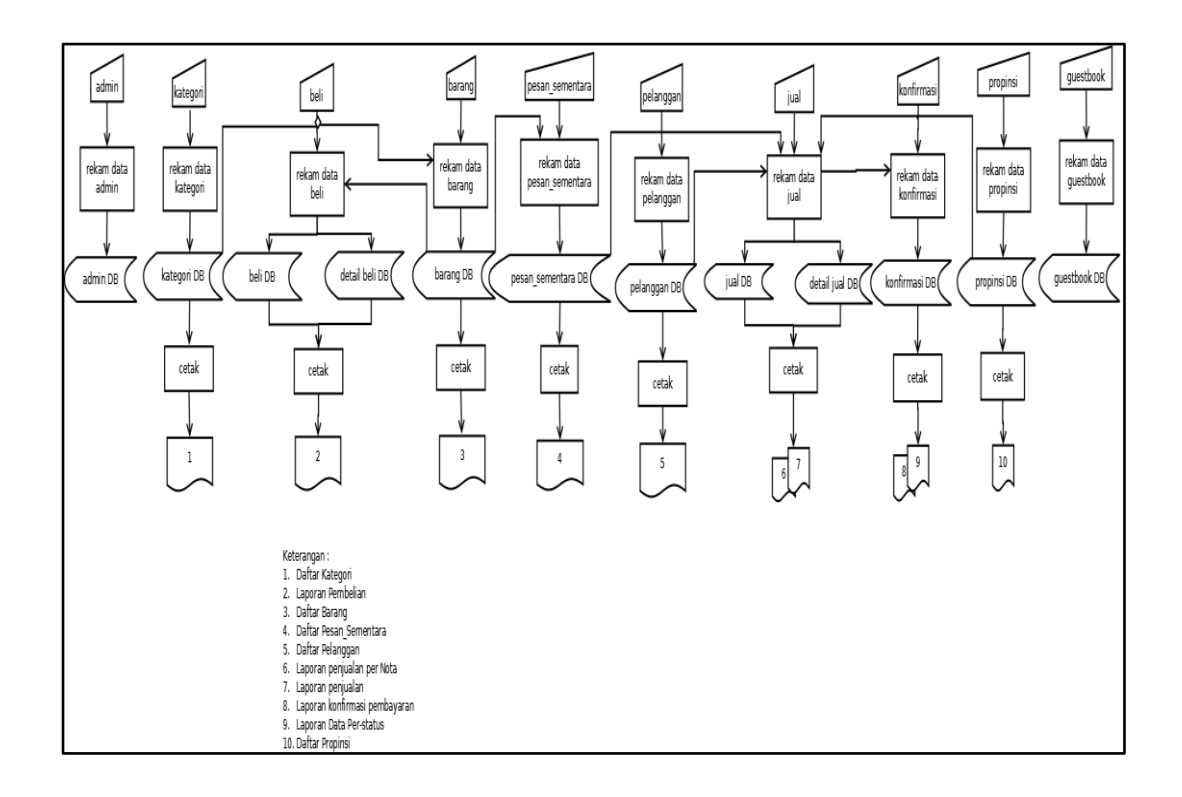

Gambar 2.12 Diagram Alir Sistem

# 2.6 Data Flow Diagram (DFD)

Data Flow Diagram (DFD) adalah suatu model untuk menggambarkan asal data, tujuan data serta proses apa saja yang terjadi pada suatu sistem. Dengan menggunakan DFD diharapkan dapat memudahkan user untuk mengerti bentuk aplikasi yang diterapkan.

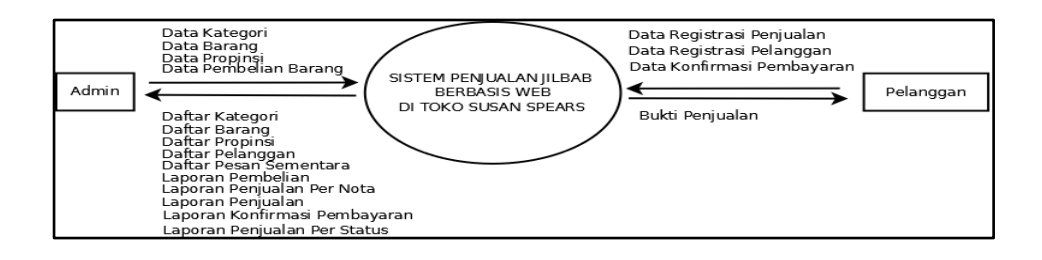

Gambar 2.13 DFD

DFD menunjukan bahwa semua aliran data yang ada menuju pada satu proses, yaitu proses Sistem Penjualan Jilbab ada dua entitas yang terlibat di sistem ini yaitu entitas admin dan entitas pelanggan. Masing-masing entitas memiliki data masukkan dan data keluaran pada sistem.

2.7 Rancangan Masukan (Input)

Dari rancangan tabel yang telah dibuat, selanjutnya adalah rancangan input. Adapun rancangan input pada Sistem Penjualan Jilbab di toko "Susan Spears" secara online sebagai berikut:

2.7.1 Rancangan Daftar Pelanggan

Rancangan daftar pelanggan digunakan untuk memasukkan data pembeli yang mendaftar untuk login pembelian. Bentuk rancangannya ditunjukkan pada Gambar 2.14 :

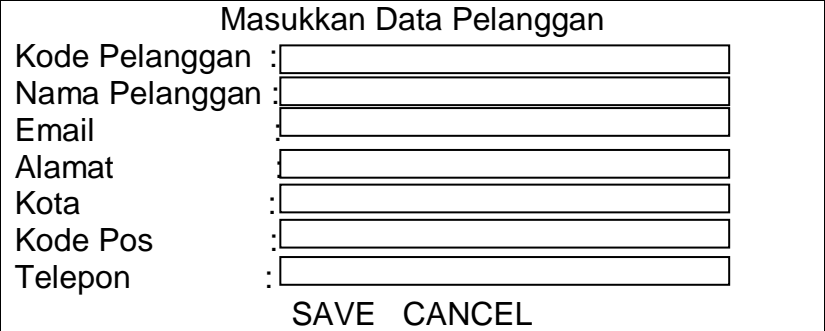

Gambar 2.14 Input Data Pelanggan

## 2.7.2. Rancangan Input Barang

Rancangan input barang digunakan untuk memasukkan data barang yang akan dijual. Bentuk rancangannya ditunjukkan pada Gambar 2.15 :

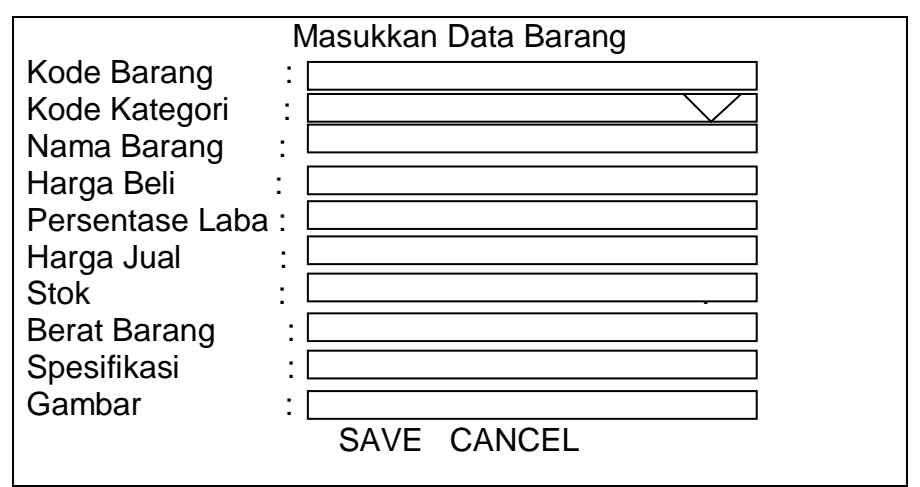

Gambar 2.15 Input Data Barang

2.7.3. Rancangan Input Konfirmasi

Rancangan input transaksi konfirmasi digunakan untuk memasukkan data bahwa sudah dilakukan pembayaran sebelumnya. Bentuk rancangannya ditunjukkan pada Gambar 2.16:

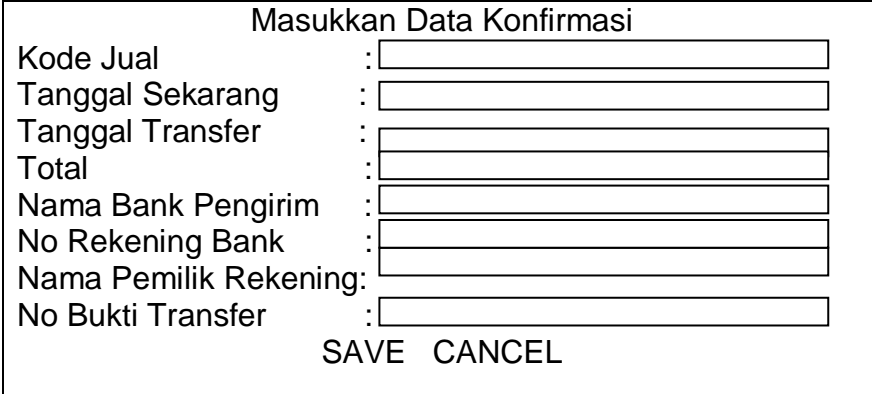

Gambar 2.16 Input Konfirmasi

2.7.4. Rancangan Input Data Kategori Barang

Rancangan input data kategori barang digunakan untuk

memasukkan data kategori barang. Bentuk rancangannya

ditunjukkan pada Gambar 2.17:

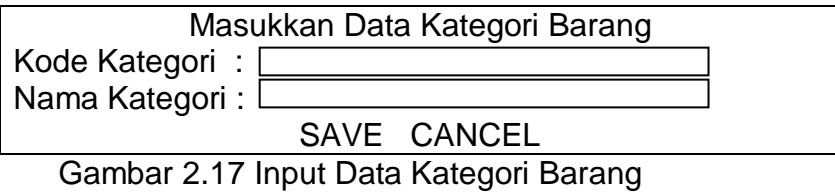

## 2.7.5. Rancangan Input Form Beli

Perancangan masukan data beli ini digunakan untuk merekam data pembelian barang ke dalam beli. Rancangan tersebut di implementasikan pada gambar 2.18 sebagai berikut :

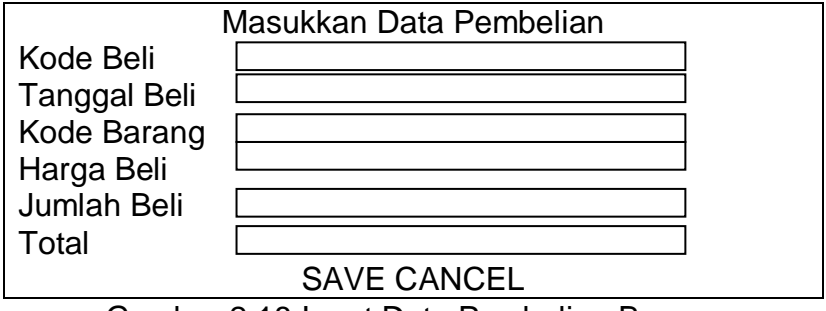

Gambar 2.18 Input Data Pembelian Barang

2.7.6. Rancangan Input Data Propinsi

Rancangan input data propinsi digunakan untuk

memasukkan data propinsi. Bentuk rancangannya ditunjukkan

pada Gambar 2.19 :

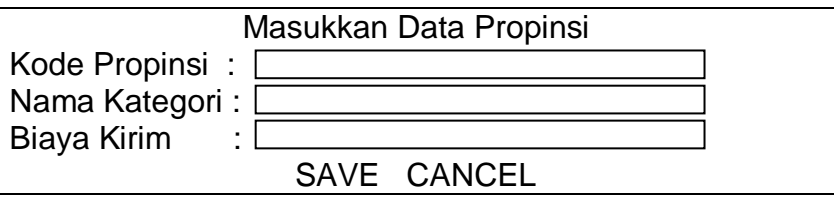

Gambar 2.19 Input Data Propinsi

2.8 Rancangan Keluaran (output)

Rancangan keluaran atau yang lebih dikenal dengan informasi. Informasi yang akan dihasilkan pada Sistem Penjualan Jilbab di toko "Susan Spears" secara online adalah sebagai berikut :

2.8.1 Laporan Data Kategori Barang

Output daftar kategori barang merupakan hasil cetakan daftar barang seluruhnya yang telah ditentukan sebagai data pada barang ini. Berikut desain output daftar kategori barang :

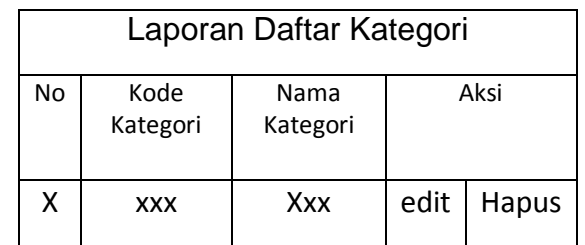

Gambar 2.20 Laporan Daftar Kategori Barang

2.8.2 Laporan Data Bukti Pembelian

Laporan data bukti pembelian merupakan hasil bukti laporan pembelian untuk dapat menambah stok barang yang akan dijual. Bentuk rancangannya ditunjukkan pada Gambar :

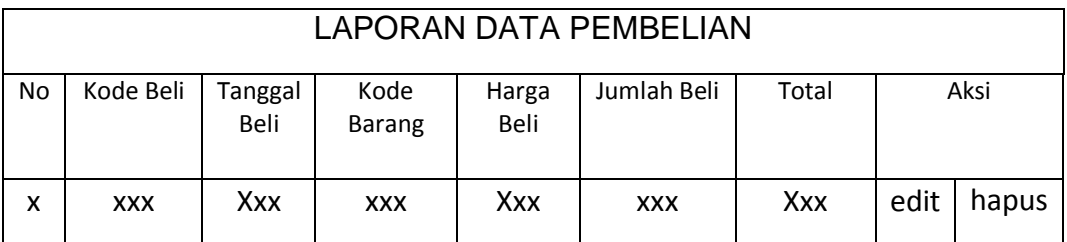

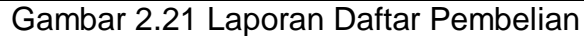

# 2.8.3 Laporan Data Barang

Output daftar barang keseluruhan merupakan hasil cetakan daftar barang dengan menampilkan data barang secara keseluruhan yang telah ditentukan sebagai data barang. Berikut desain output daftar barang keseluruhan :

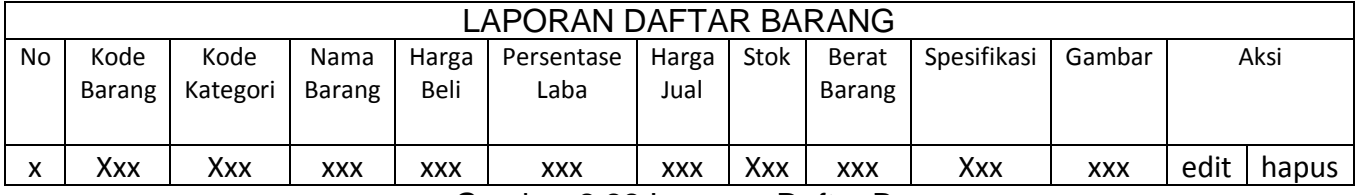

Gambar 2.22 Laporan Daftar Barang

#### 2.8.4 Laporan Data Pesan Sementara

Output daftar pesan sementara keseluruhan merupakan hasil cetakan daftar pesan sementara dengan menampilkan data barang yang dibeli oleh pelanggan secara keseluruhan yang telah ditentukan sebagai data pesan sementara. Berikut desain output daftar pesan sementara keseluruhan :

| LAPORAN DAFTAR PESAN SEMENTARA |           |            |            |        |            |       |      |       |  |  |  |
|--------------------------------|-----------|------------|------------|--------|------------|-------|------|-------|--|--|--|
| No                             | Kode      | Kode       | Id         | Jumlah | Tanggal    | Jam   | Aksi |       |  |  |  |
|                                | Pesan     | Barang     | Session    |        | pesan      | Pesan |      |       |  |  |  |
|                                | Sementara |            |            |        |            |       |      |       |  |  |  |
| x                              | Xxx       | <b>XXX</b> | <b>XXX</b> | Xxx    | <b>XXX</b> | Xxx   | Fdit | hapus |  |  |  |

Gambar 2.23 Laporan Daftar Pesan Sementara

#### 2.8.5 Laporan Data Pelanggan

Output daftar pelanggan keseluruhan merupakan hasil cetakan daftar pelanggan dengan menampilkan data pelanggan yang telah melakukan pembelian barang yang dijual secara keseluruhan yang telah ditentukan sebagai data pelanggan. Berikut desain output daftar pelanggan keseluruhan :

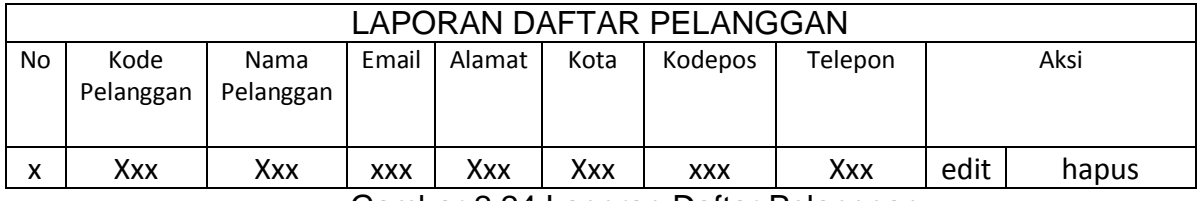

Gambar 2.24 Laporan Daftar Pelanggan

2.8.6 Laporan Penjualan Per-Nota

Laporan penjualan per-nota digunakan untuk mengetahui percatatan laporan pelanggan yang telah melakukan proses transaksi. Berikut desain output laporan per-nota keseluruhan :

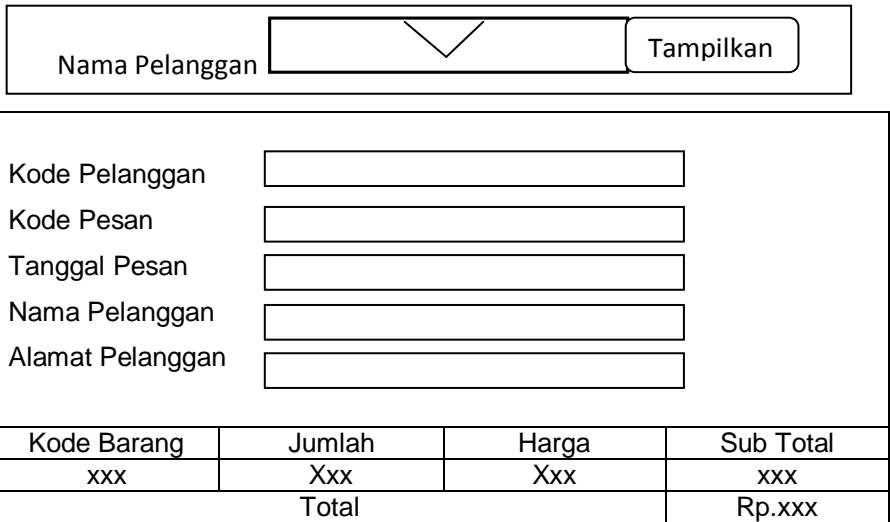

Gambar 2.25 Laporan Penjualan Per Nota

#### 2.8.7 Laporan Data Penjualan

Laporan data penjualan digunakan untuk melihat detail penjualan barang keseluruhan yang telah lunas atau proses serta batal. Berikut desain output laporan data penjualan keseluruhan:

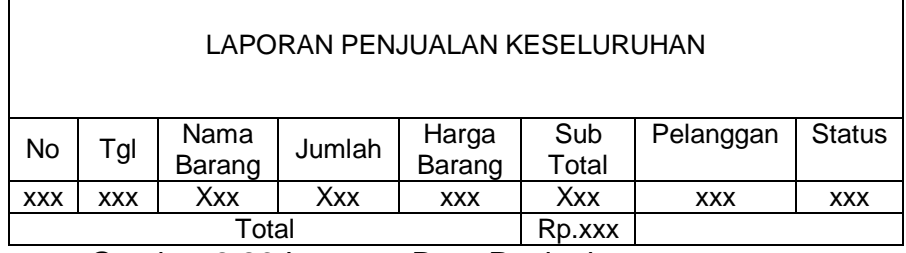

Gambar 2.26 Laporan Data Penjualan

2.8.8 Laporan Konfirmasi Pembayaran

Laporan konfirmasi pembayaran merupakan hasil

bukti laporan penjualan yang sudah melakukan konfirmasi

karena sebelumnya sudah melakukan pembayaran. Bentuk

rancangannya ditunjukkan pada gambar berikut :

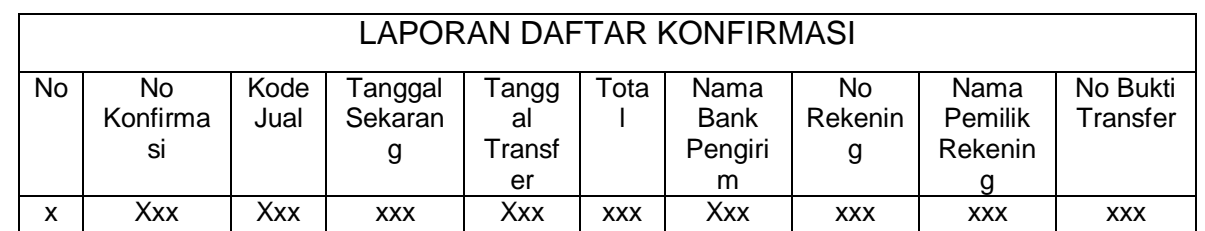

Gambar 2.27 Laporan Data Konfirmasi

2.8.9 Laporan Data Per-Status

Laporan data per-status digunakan untuk melihat detail penjualan barang yang telah lunas atau proses serta batal. Berikut desain output laporan data per-status keseluruhan:

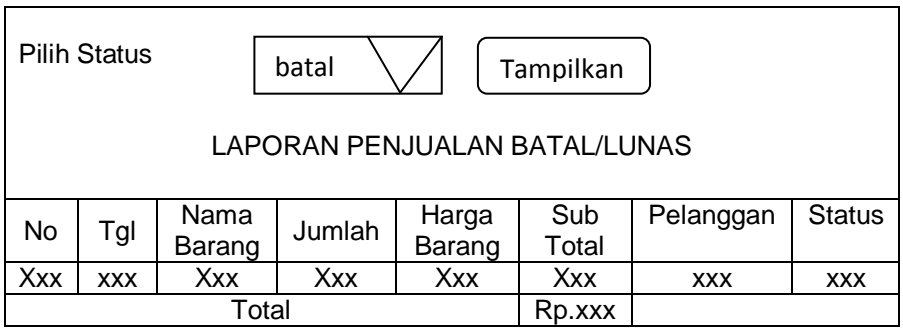

Gambar 2.28 Laporan Data Per-Status

2.8.10 Laporan Data Propinsi

Output daftar propinsi merupakan hasil cetakan daftar propinsi seluruhnya yang telah ditentukan sebagai data propinsi untuk menentukan biaya kirim. Berikut desain output daftar propinsi:

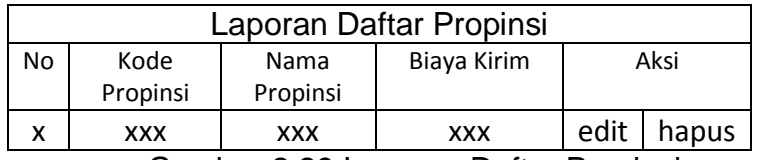

Gambar 2.29 Laporan Daftar Propinsi